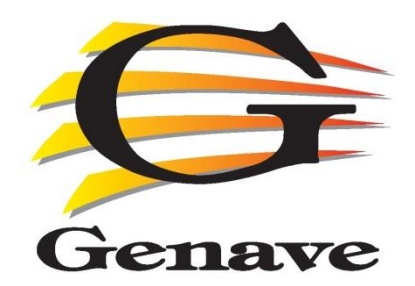

**SFT-CG4**

## **Software CG4**

# **Install & User Manual**

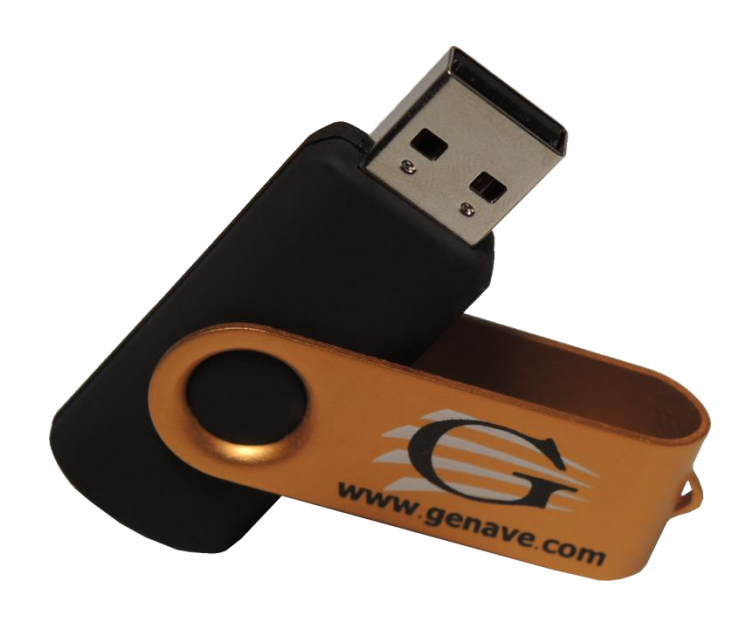

Genave / NRC, Inc. [www.genave.com](http://www.genave.com/) support@genave.com Copyright 2017. Genave / NRC, Inc.

Tech. Publication No. 9000-0000-121 Rev 00

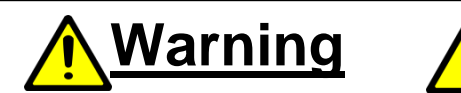

**If incorrectly used, this equipment can cause severe injury. Those who use and maintain the equipment should be trained in its proper use, warned of its dangers, and should read the manuals before attempting to set up, operate, adjust or service the equipment. Keep this manual for future reference.**

# **Important Safety Information**

# **Installation & Service Precautions**

 **Electrocution, severe personal injury and damage to equipment can occur during installation or servicing this equipment. All electrical work should be performed by, or under the supervision of an experienced electrician and in accordance with all applicable electrical, fire, building and safety codes.**

**You must test the system and equipment to insure it is operating correctly after the installation, as well as after any work has been performed.**

# **System Operation**

**Training is necessary to ensure those responsible can correctly use the system. Periodic tests can serve to accomplish the training for the operators, in addition to verifying system readiness.**

**You must carefully read and completely understand all the information about the system including its abilities and its limitations. Since no control system is infallible, you must have contingency plans for control, in the event the primary systems do not perform as expected, for any reason.**

©2017, Genave/NRC, Inc.

## **SFT-CG4 Hardware**

Phone 651-460-6616 Fax 651-460-6686

#### **PRINTED IN USA**

The contents of this manual are the property of Genave/NRC, Inc. and are copyrighted. Any reproduction in whole or in part is strictly prohibited. For additional copies of this manual or software, please contact Genave/NRC, Inc.

#### **Warranty:**

**Genave/NRC, Inc. products are warranted to be free from defects in material and workmanship for a period of ONE (1) year from the date of shipment. Genave, during this period, will repair or replace any parts, which upon our examination appear to be defective in materials or workmanship. This warranty does not apply to defects, malfunctions or breakage due to improper installation, servicing, handling or use thereof, nor to units that have been damaged by lightening or other "Acts of God", excess current, reversed supply connection, nor to units that have had their serial numbers altered or removed. Equipment damaged in Acts of War, abuse, misuse, tampering, submersion or willful destruction will also void this warranty.**

**Prior to returning equipment for warranty repair, contact the Genave Customer Service Department for an RMA number. They can be reached by using the telephone number or fax number listed above.** 

**Genave/NRC, Inc. (Genave) and its licensers offer this warranty in lieu of any and all other guarantees or warranties, either express or implied, including without limitation the implied warranties of merchantability and fitness for a particular purpose, regarding hardware or software. Genave and its licensors do not warrant, guarantee or make any representations regarding the use or the results of the use of the software or hardware in terms of its correctness, accuracy, reliability, most recent or otherwise. You assume the entire risk as to the results and performance. The exclusion of implied warranties is not permitted by some jurisdictions. The above exclusion may not apply to you.**

**In no event will Genave, its licensors, directors, officers, employees or agents (collectively Genave's licensor) be liable to you for any consequential, incidental or indirect damages (including damages for loss of business profits, business interruption, loss of business information, and the like) arising out of the use or inability to use the software or hardware even if the Genave and/or its licensor has been advised of the possibility of such damages. Because some jurisdictions do not allow the exclusion or limitation of liability for consequential or incidental damages, the above limitations may not apply to you. Genave and its licensors liability to you for actual damages from any cause whatsoever, and regardless of the form of the action (whether in contract, tort, (including negligence), product liability or otherwise), are expressly excluded.**

**Genave reserves the right to make changes in specifications at any time and without notice. The information furnished by Genave is believed to be accurate and reliable, however, no responsibility is assumed by Genave for its use, nor infringements of patents or other rights of third parties resulting from its use. No license is granted under any patents or patent rights of Genave/NRC, Inc., its licensors or suppliers.**

#### **Life Support Policy:**

**Genave/NRC, Inc. products are not authorized for use as critical components in life support devices or systems without the express written approval of the president of Genave/NRC, Inc. As used herein:**

**1) Life support devices or systems are devices or systems which, (a) are intended for surgical implants into the body, or (b) support or sustain life, or whose failure to perform, when properly used in accordance with instructions, can reasonably be expected to result in a significant injury to the user.**

**2) Critical component is any component of a life support device or system whose failure to perform can be reasonably expected to cause the failure of the life support device or system, or to affect its safety or effectiveness.**

**CSP, Communications Signal Processor, Genave Operating System, GOS, CSP-105, CSP-107, CSP-108, CSP-120, ALERT-600, SimpleRx, RXCPro, SR-418, ENC-9500, TTDMOD are Trademarks of Genave/NRC, Inc. The Genave name and logo are Registered trademarks of Genave/NRC, Inc. Touch-**

**Other names used in this manual are trademarks of their respective companies.**

# **Software CG4**

# **Table of Contents**

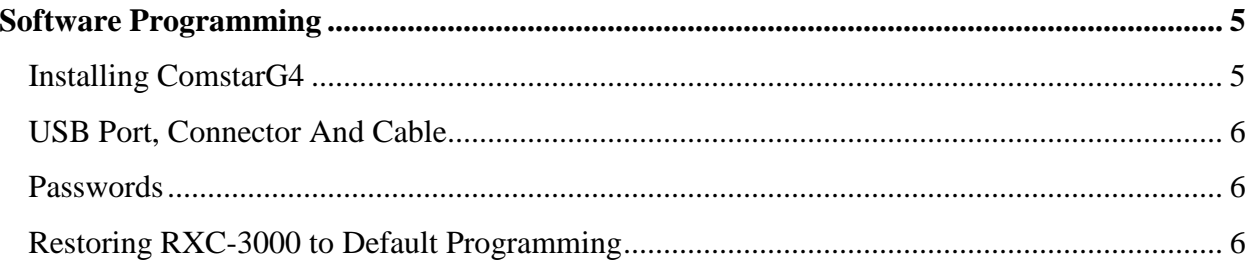

# **Software Programming**

#### *Installing ComstarG4*

The RXC-3000 can be programmed with a computer running the optional ComStarG4 program. To install the program on a computer, follow these instructions:

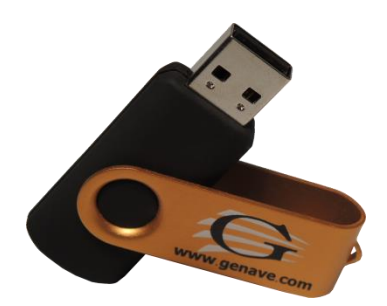

### **Thumbdrive Installation to Computer Disk drive.**

1) Insert the thumbdrive into your computer. The computer should automatically find the drive and install it as a removable disk drive.

2) If the program does not automatically install, you may need to use Windows Explorer to select the drive and manually start the installation program: **setup.exe**

The program will create and install to the directory **C:\Program Files\Genave**

The program will also install all of the files you need into the Genave directory.

The program will also ask if you want a desktop icon.

The first time you install ComStarG4 on your computer, select the option to install the USB **Drivers** 

3) Attach your USB cable to the RXC unit and run **ComStarG4.EXE**.

For Windows 7 users it may be necessary to open Windows Explorer, locate ComStarG4.exe then right click on the file name and select "Run as administrator".

4) The first time your run ComstarG4, click *Edit->Preferences* and select the USB drive.

The file that holds all of the configuration data for your Genave product will automatically load when you start the ComstarG4 program. If you make changes to the file, use "SAVE AS" and save the new file to the hard drive. It is best if you also save the file to the thumbdrive. This will be your backup copy of the changes.

KEEP YOUR THUMBDRIVE SAFE. If you need to return your Genave product for service, you will need to send us the thumbdrive along with the unit if you have made changes to the data files in the field. This will be our only way of knowing what the unit has been programmed to do.

### *USB Port, Connector And Cable*

The RXC-3000 communicates with a computer over a USB 2.0 port. The port's connection is a mini type B 5 pin USB receptacle. The maximum USB cable length is 16 feet.

**Belkin cable F3U138-0 "6 foot USB Type A to mini 5 pin Type B".**

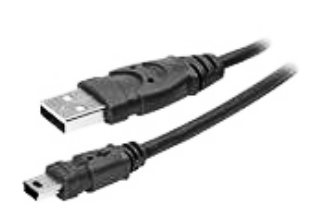

### *Passwords*

The 5 character password locks out access to the sub menus.

*Please refer to the Programming Guide 9000-0000-041 for more information*

#### *Restoring RXC-3000 to Default Programming*

If during changes or setup, you need to return the RXC-3000 to a previous program, the RXC-3000 holds the last program downloaded to the unit through the USB in its memory.

**Warning!!! Restoring the running program to its original program sent with the unit will delete all previous changes to the running program.** 

*Please refer to the Programming Guide 9000-0000-041 for more information*